# **EZBeam Q3 ILS**

# **User Manual**

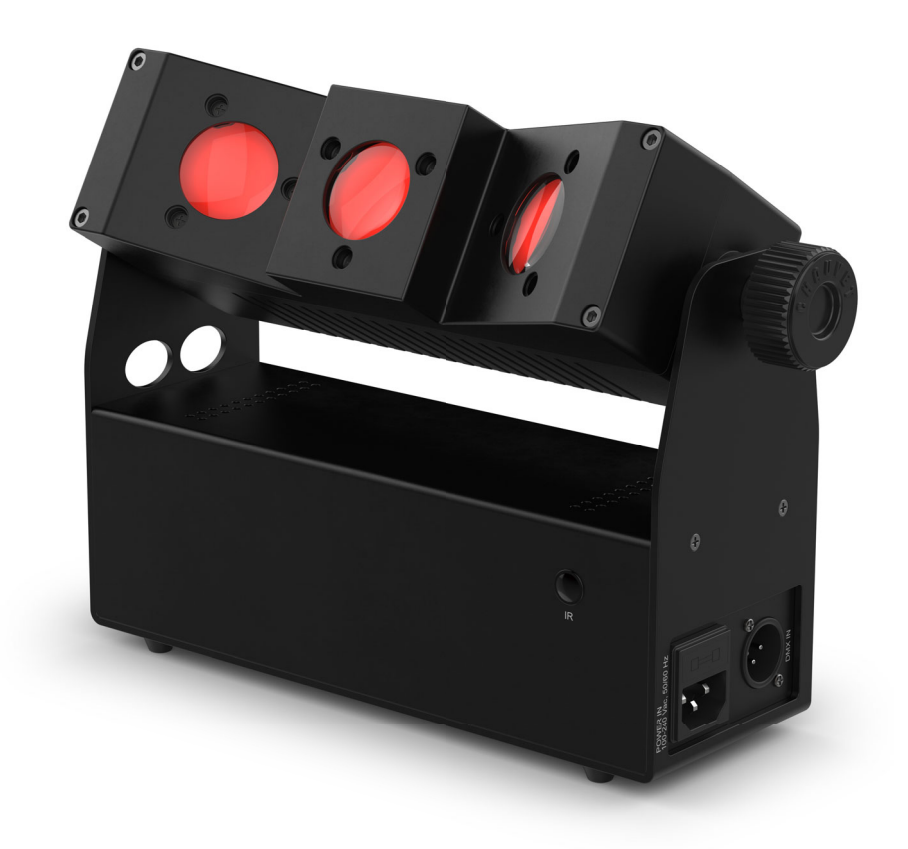

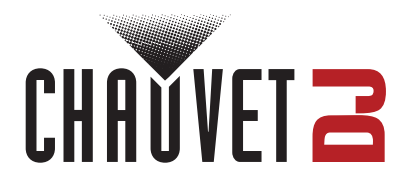

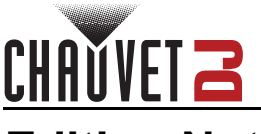

# **Edition Notes**

The EZBeam Q3 ILS User Manual includes a description, safety precautions, installation, programming, operation, and maintenance instructions for the EZBeam Q3 ILS as of the release date of this edition.

# **Trademarks**

Chauvet, Chauvet DJ, the Chauvet logo, and EZBeam are registered trademarks or trademarks of Chauvet & Sons, LLC (d/b/a Chauvet and Chauvet Lighting) in the United States and other countries. Other company and product names and logos referred to herein may be trademarks of their respective companies.

# **Copyright Notice**

The works of authorship contained in this manual, including, but not limited to, all designs, text, and images are owned by Chauvet.

#### **© Copyright 2024 Chauvet & Sons, LLC. All rights reserved.**

Electronically published by Chauvet in the United States of America.

# **Manual Use**

Chauvet authorizes its customers to download and print this manual for professional information purposes only. Chauvet expressly prohibits the usage, copy, storage, distribution, modification, or printing of this manual or its content for any other purpose without written consent from Chauvet.

# **Document Printing**

For best results, print this document in color, on letter size paper (8.5 x 11 in), double-sided. If using A4 paper (210 x 297 mm), configure the printer to scale the content accordingly.

# **Intended Audience**

Any person installing, operating, and/or maintaining this product should completely read through the guide that shipped with the product, as well as this manual, before installing, operating, or maintaining this product.

### **Disclaimer**

Chauvet believes that the information contained in this manual is accurate in all respects. However, Chauvet assumes no responsibility and specifically disclaims any and all liability to any party for any loss, damage, or disruption caused by any errors or omissions in this document, whether such errors or omissions result from negligence, accident, or any other cause. Chauvet reserves the right to revise the content of this document without any obligation to notify any person or company of such revision; however, Chauvet has no obligation to make, and does not commit to make, any such revisions.

# **Document Revision**

Go to [www.chauvetdj.com](http://www.chauvetdj.com) for the latest version.

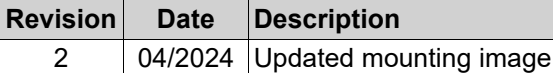

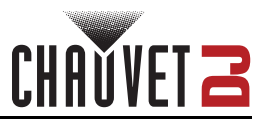

# **TABLE OF CONTENTS**

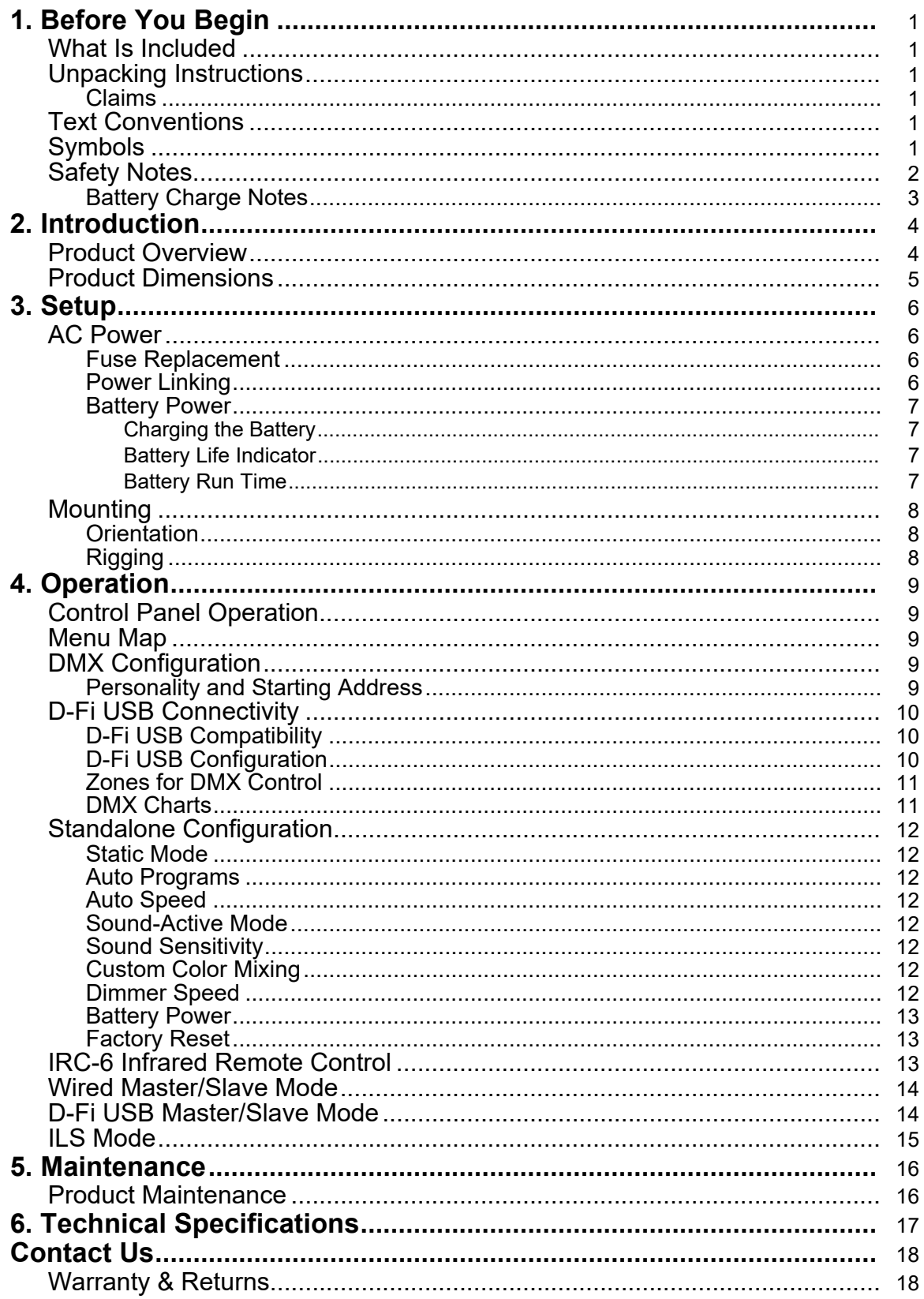

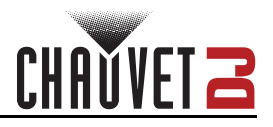

# <span id="page-3-0"></span>**1. Before You Begin**

### <span id="page-3-1"></span>**What Is Included**

- EZBeam Q3 ILS
- Power cable
- Quick Reference Guide

# <span id="page-3-2"></span>**Unpacking Instructions**

Carefully unpack the product immediately and check the container to make sure all the parts are in the package and are in good condition.

#### <span id="page-3-3"></span>**Claims**

If the box or the contents (the product and included accessories) appear damaged from shipping, or show signs of mishandling, notify the carrier immediately, not Chauvet. Failure to report damage to the carrier immediately may invalidate a claim. In addition, keep the box and contents for inspection.

For other issues, such as missing components or parts, damage not related to shipping, or concealed damage, file a claim with Chauvet within 7 days of delivery.

# <span id="page-3-4"></span>**Text Conventions**

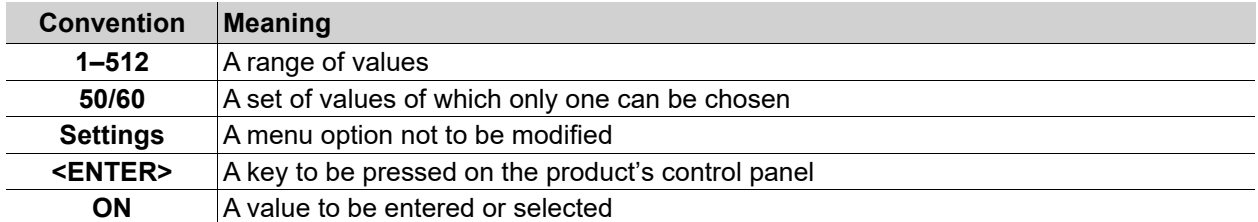

# <span id="page-3-5"></span>**Symbols**

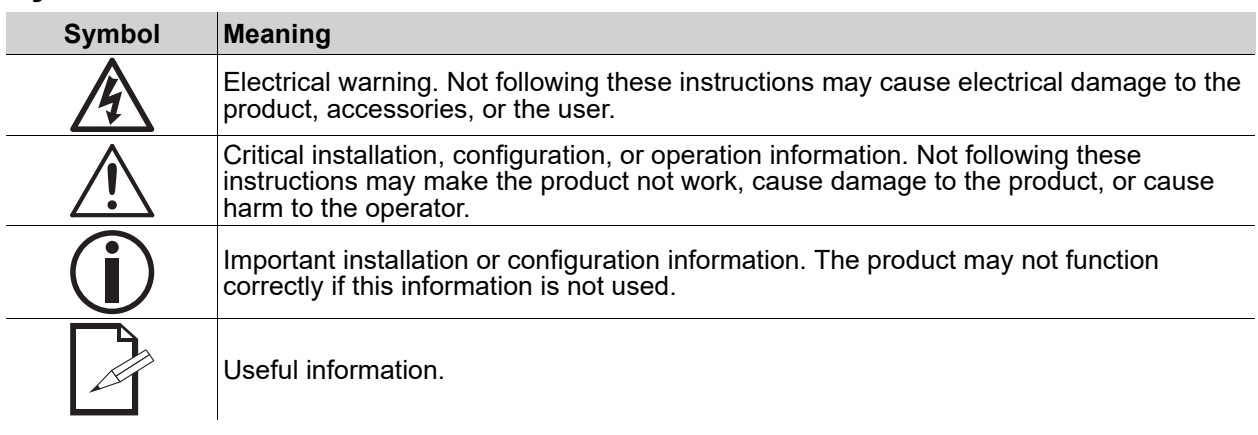

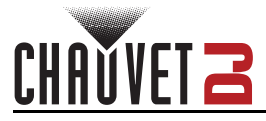

# <span id="page-4-1"></span><span id="page-4-0"></span>**Safety Notes**

These Safety Notes include important information about installation, use, and maintenance of the EZBeam Q3 ILS.

- **■ ALWAYS:**
	- ♦ Connect to a grounded circuit.
	- Connect to operating voltages as specified on the product's spec sticker.
	- Disconnect from power before replacing the fuse.
	- Disconnect from its power source during periods of inactivity.
		- Use a safety cable when suspending overhead.
		- Heed all restrictions and warnings on the spec sticker.
		- Mount in a location with at least 20 in (50 cm) of ventilation.
		- Replace the fuse with the same type and rating.
		- Use a clamp with a captive bolt when a single hanging bracket is used.
- In the event of a serious operating problem, stop using immediately.
- **■ DO NOT:**
	- ♦ Open this product or attempt any repairs. It contains no user-serviceable parts.
	- Look at the light source when the product is on.
	- Use if the power cord is crimped or damaged.
	- Disconnect by pulling on the power cord.
	- Allow flammable materials close to the product when it is operating.
	- Touch the housing when it is on.
	- Block any ventilation holes/slots in the housing.
	- Connect to a dimmer or rheostat.
	- Carry the product by its power cord.
	- Operate in temperatures higher than  $104^{\circ}F$  (40 $^{\circ}C$ ).
	- Expose to environments that exceed the Ingress Protection (IP) rating.
	- Expose to rain or moisture.
	- Use outdoors.
	- Leave outdoors for extended periods of time.
	- Expose to corrosive environmental conditions such as temperature, humidity, salinity, pressure, radiation, or shock.
	- ♦ Set this product on a flammable surface.

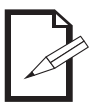

#### **Keep this User Manual for future use. If the product is sold to someone else, be sure that they also receive this document.**

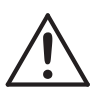

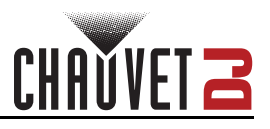

### <span id="page-5-1"></span><span id="page-5-0"></span>**Battery Charge Notes**

Rechargeable lithium-ion batteries are potentially hazardous and can present a serious FIRE HAZARD, SERIOUS INJURY and/or PROPERTY DAMAGE if damaged, defective, or improperly used.

- **■ ALWAYS:**
	- ♦ Charge using a manufacturer-provided charger while the product is powered off.
	- ♦ Charge the battery in temperatures between 32°-95°F (0°-35°C).
	- ♦ Allow a depleted battery to charge for a few minutes before turning on the product. If the battery is completely discharged, the device cannot be turned on immediately when the charger is connected.
	- Keep at least 3 ft (1 m) distance to any heat source and away from flammable materials.
	- Keep the lid of any charging case open while charging.
	- Keep batteries away from children.
	- Store batteries between 40-60% charge.
	- Follow local regulations when disposing of batteries.
	- Replace with an authentic Chauvet battery.
- **■ DO NOT:**
	- Continue charging if the battery becomes hot, smokes, swells, or gives off an odor during charging.
	- Leave the product unattended while charging.
	- Deplete the battery below 10%.
	- Charge the battery in a closed container.
	- Charge for more than 24 hours.

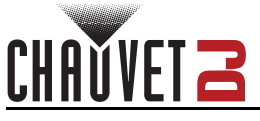

# <span id="page-6-0"></span>**2. Introduction**

<span id="page-6-2"></span><span id="page-6-1"></span>**Product Overview**

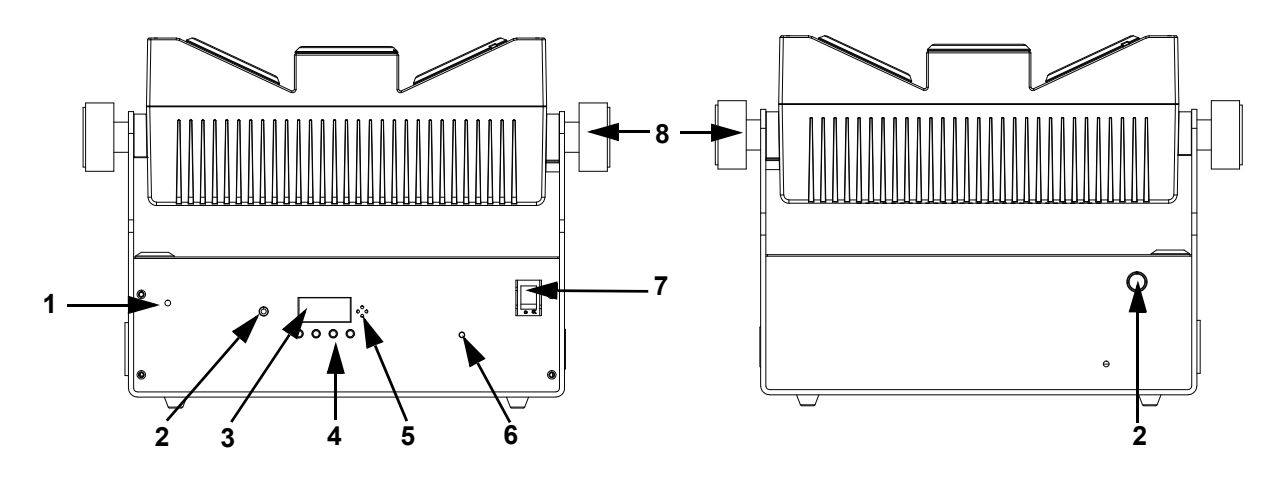

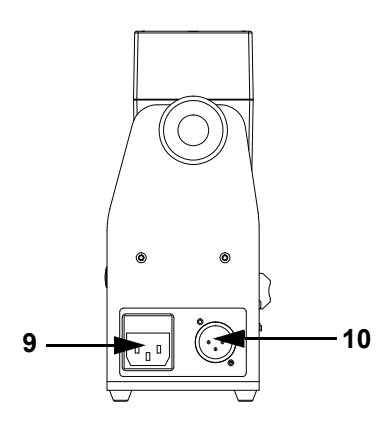

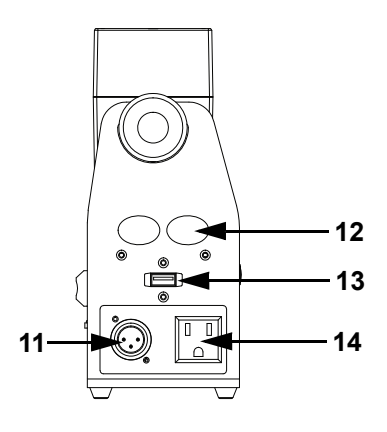

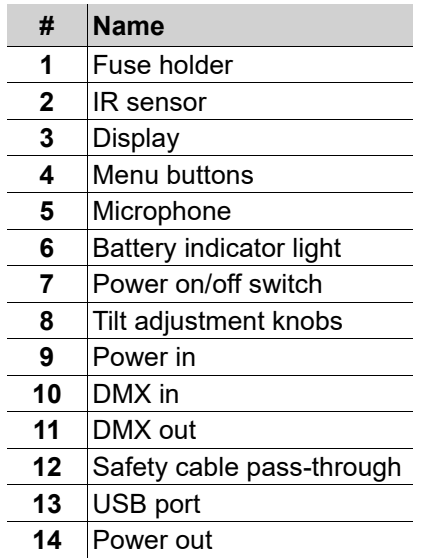

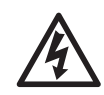

**WARNING! DO NOT plug anything other than a D-Fi USB into the USB type B port. Doing so may cause damage to the product.**

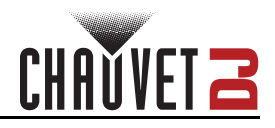

# <span id="page-7-0"></span>**Product Dimensions**

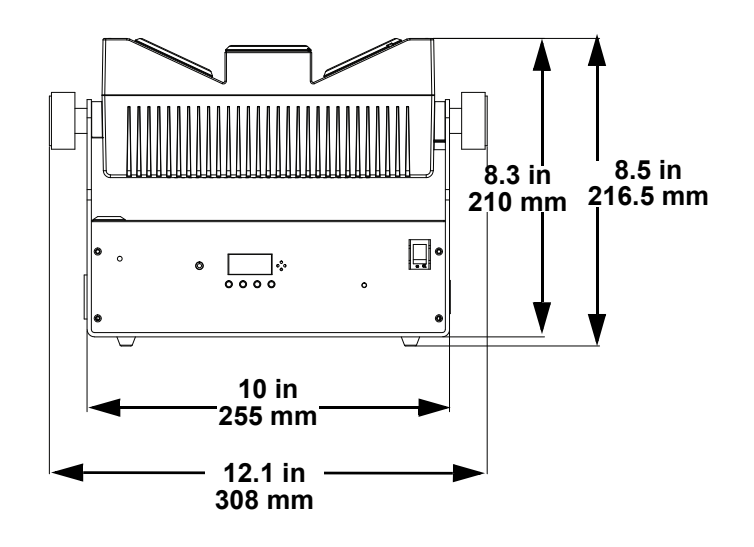

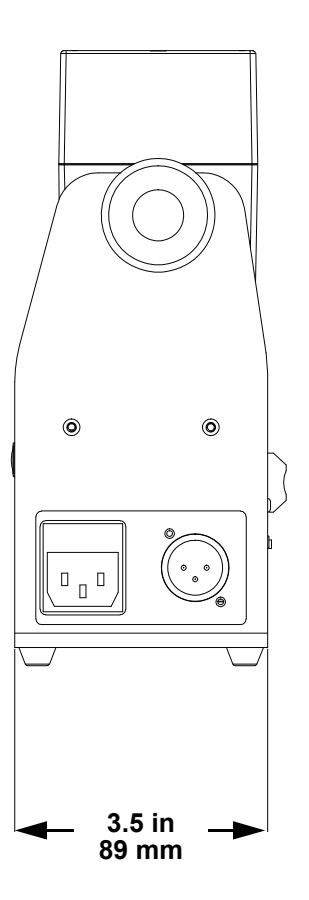

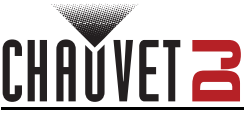

# <span id="page-8-0"></span>**3. Setup**

# <span id="page-8-1"></span>**AC Power**

The EZBeam Q3 ILS has an auto-ranging power supply and it can work with an input voltage range of 100 to 240 VAC, 50/60 Hz.

To determine the product's power requirements (circuit breaker, power outlet, and wiring), use the current value listed on the label affixed to the product's back panel, or refer to the product's specifications chart. The listed current rating indicates the product's average current draw under normal conditions.

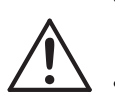

- **Always connect the product to a protected circuit (a circuit breaker or fuse). Make sure the product has an appropriate electrical ground to avoid the risk of electrocution or fire.**
- **To eliminate unnecessary wear and improve its lifespan, during periods of non-use completely disconnect the product from power via breaker or by unplugging it.**

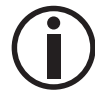

**Never connect the product to a rheostat (variable resistor) or dimmer circuit, even if the rheostat or dimmer channel serves only as a 0 to 100% switch.**

### <span id="page-8-2"></span>**Fuse Replacement**

- 1. Disconnect the product from power.
- 2. Using a Phillips-head screwdriver, unscrew the fuse holder and pull it straight out.
- 3. Remove the blown fuse from the holder and replace with a fuse of the exact same type and rating.
- 4. Re-insert the fuse holder and reconnect power.

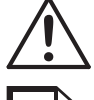

**Disconnect the product from the power outlet before replacing the fuse.**

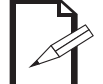

**Always replace a blown fuse with one of the same type and rating.**

### <span id="page-8-3"></span>**Power Linking**

This product provides power linking via the outlet located in the back of the product. See the diagram below for further explanation.

**Power Linking Diagram**

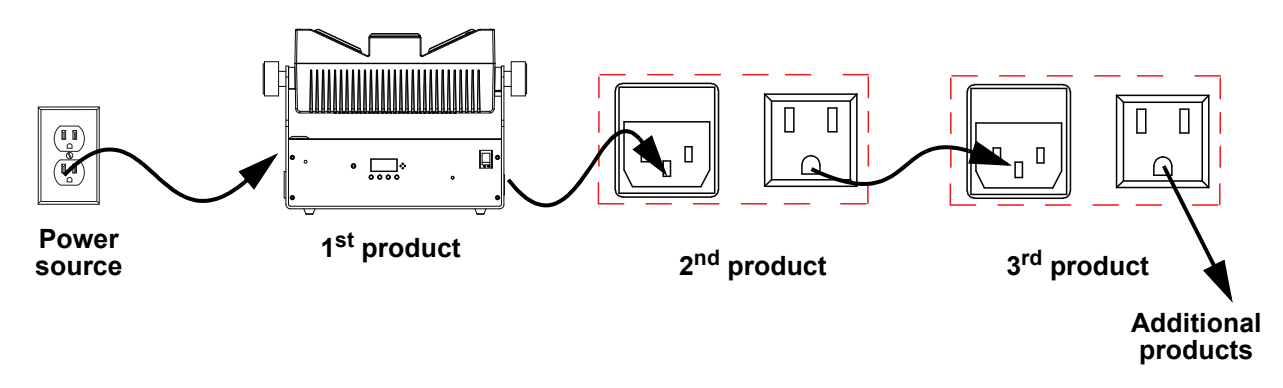

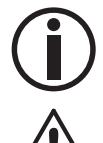

**It is possible to link up to 10 EZBeam Q3 ILS products on 120 VAC or up to 18 products on 230 VAC.**

**The power linking diagram shown above corresponds to the North American version of the product ONLY! If using the product in other markets, consult with the local Chauvet distributor as power linking connectors and requirements may differ by country or region.**

### **Setup**

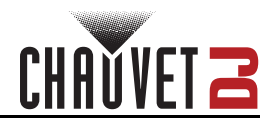

### <span id="page-9-0"></span>**Battery Power**

The EZBeam Q3 ILS comes with a rechargeable lithium battery for cable-free operation.

#### <span id="page-9-1"></span>**Charging the Battery**

The battery charges whenever the EZBeam Q3 ILS is plugged into a power source using the included power cable. If the product is plugged in and not in operation, make sure the product is turned off.

- **Before charging the product, read and follow the [Battery Charge Notes](#page-5-1).**
- **The LED indicator light will flash if units are overcharged.**
	- **DO NOT use the EZBeam Q3 ILS on full power mode (all LEDs at 100%) while being charged/plugged into a power source, as the unit will get extremely hot.**

#### <span id="page-9-2"></span>**Battery Life Indicator**

The indicators on the LCD menu display show how much battery life remains available. The drawing below provides a key to reading the battery life indicators.

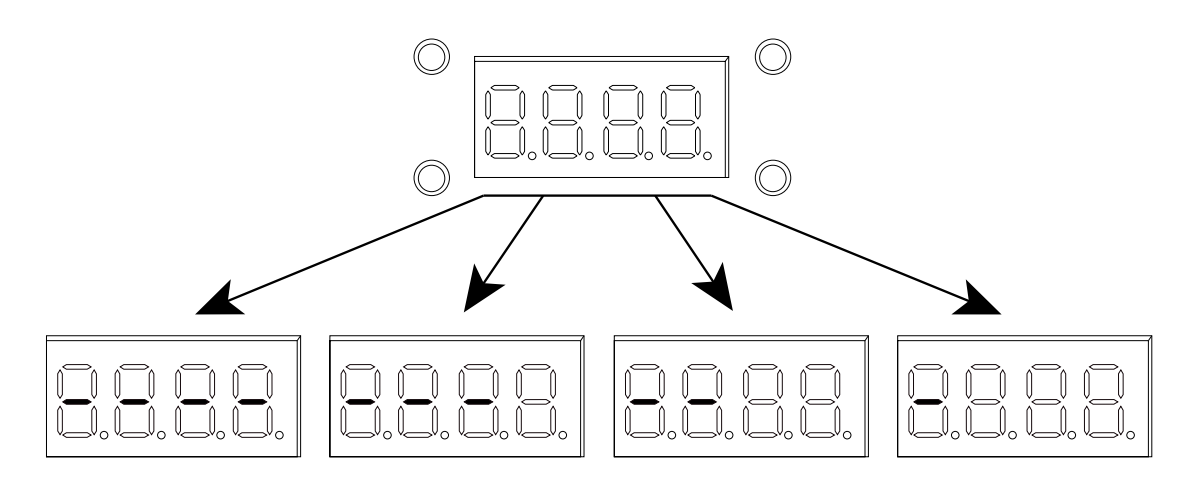

#### <span id="page-9-3"></span>**Battery Run Time**

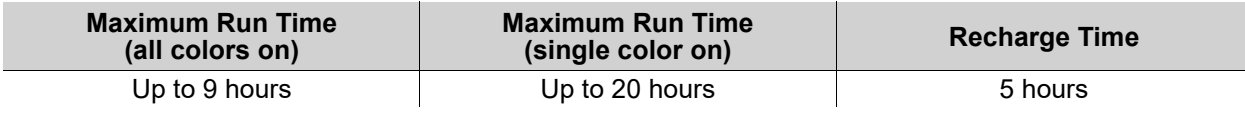

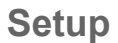

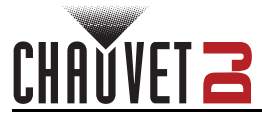

# <span id="page-10-0"></span>**Mounting**

Before mounting the product, read and follow the safety recommendations indicated in the [Safety Notes](#page-4-1).

#### <span id="page-10-1"></span>**Orientation**

The EZBeam Q3 ILS may be mounted in any position; however, make sure adequate ventilation is provided around the product.

#### <span id="page-10-2"></span>**Rigging**

- Before deciding on a location for the product, always make sure there is easy access to the product for maintenance and programming.
- Make sure that the structure and attachment points can support the weight before hanging the product (see the [Technical Specifications\)](#page-19-1).
- When mounting the product overhead, always use a safety cable. Mount the product securely to a rigging point, such as an elevated platform or a truss.
- When rigging the product onto a truss, use a mounting clamp of appropriate weight capacity.
- The bracket adjustment knobs allow for directional adjustment when aiming the product to the desired angle. Only loosen or tighten the bracket knobs manually. Using tools could damage the knobs.
- When power linking multiple products, mount the products close enough for power linking cables to reach.
- When mounting the product on the floor, make sure that the product and cables are away from people and vehicles.

#### **Mounting Diagram**

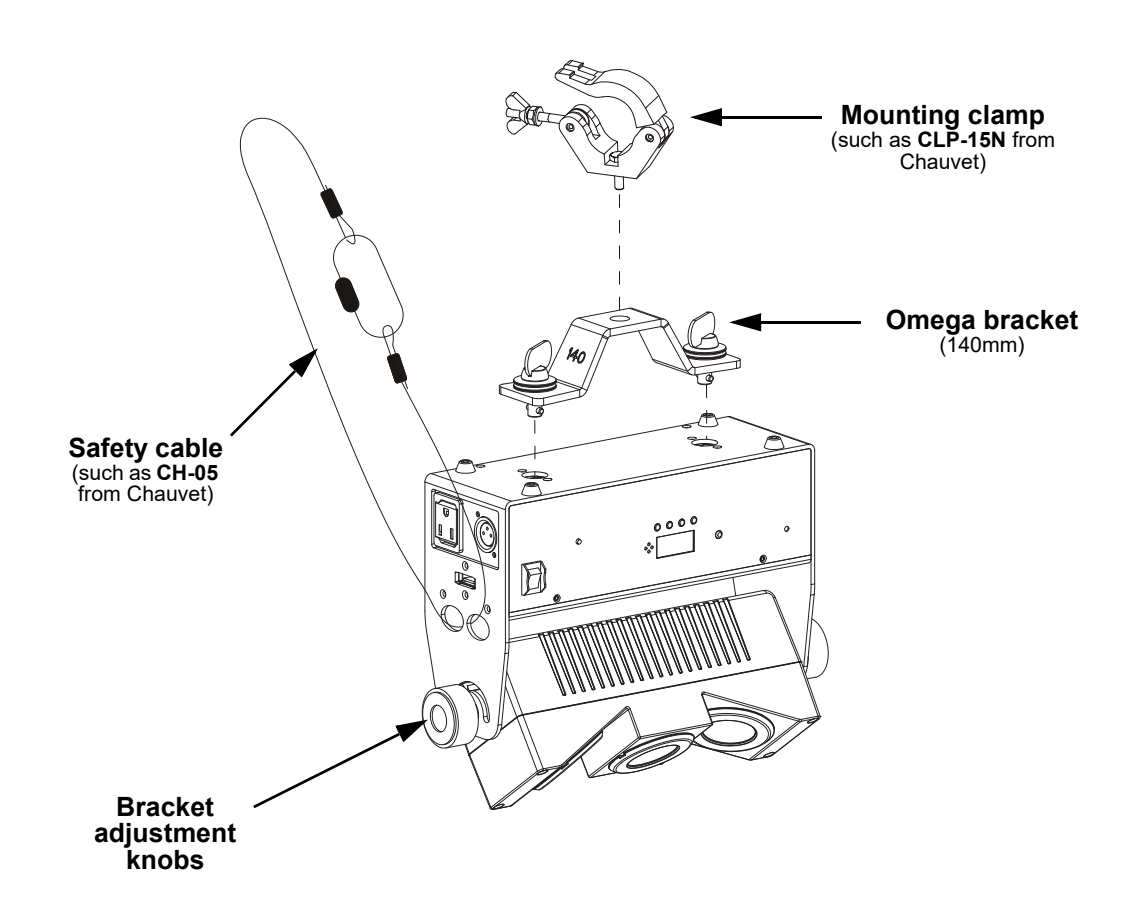

# <span id="page-11-0"></span>**4. Operation**

# <span id="page-11-1"></span>**Control Panel Operation**

To access the control panel functions, use the four buttons located underneath the display. Please refer to the **Product Overview** to see the button locations on the control panel.

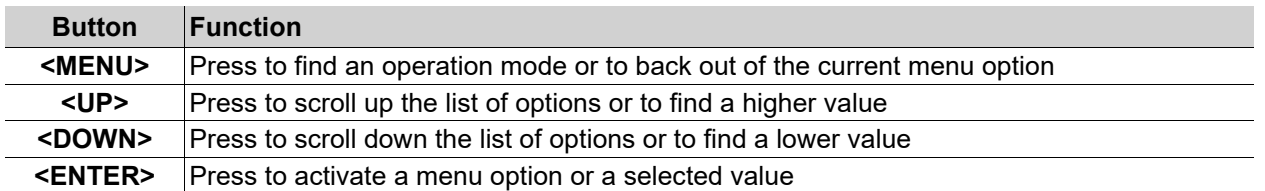

### <span id="page-11-2"></span>**Menu Map**

Refer to the EZBeam Q3 ILS product page on [www.chauvetdj.com](http://www.chauvetdj.com) for the latest menu map and software.

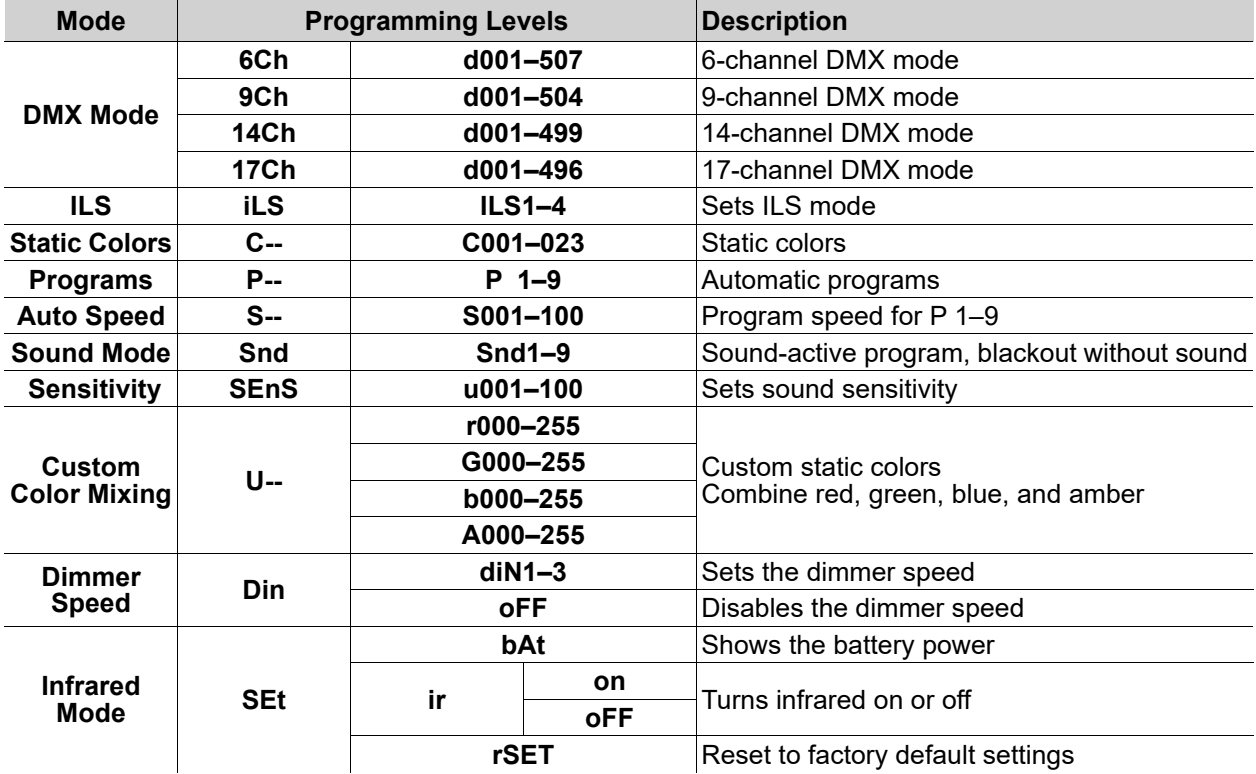

# <span id="page-11-3"></span>**DMX Configuration**

The EZBeam Q3 ILS works with a DMX controller. Information about DMX is in the Chauvet DMX Primer, which is available from the Chauvet website [chauvetlighting.com/downloads/DMX\\_Primer\\_rev05\\_WO.pdf.](http://www.chauvetlighting.com/downloads/DMX_Primer_rev05_WO.pdf)

#### <span id="page-11-4"></span>**Personality and Starting Address**

The EZBeam Q3 ILS uses up to 17 DMX channels in the **17Ch** DMX mode, which defines the highest configurable address to **496**.

When selecting a starting DMX address, always consider the number of DMX channels the DMX mode uses. If the starting address is set too high, access to some channels could be restricted.

For information about the DMX protocol, download the DMX Primer from [www.chauvetdj.com.](http://www.chauvetdj.com)

To select the personality and starting address, do the following:

- 1. Press **<MENU>** repeatedly until **6Ch**, **9Ch**, **14Ch** or **17Ch** shows on the display.
- 2. Press **<ENTER>**.
- 3. Use **<UP>** or **<DOWN>** to select the starting address, from **d001–507**.
- 4. Press **<ENTER>**.

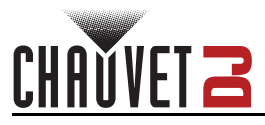

# <span id="page-12-0"></span>**D-Fi USB Connectivity**

The EZBeam Q3 ILS is able to become a D-Fi wireless receiver/transmitter with the use of the D-Fi USB from Chauvet DJ. Simply set the product's DMX Personality and DMX Address, set the DIP switch D-Fi receiving/transmitting channel, then plug it into the D-Fi USB port.

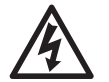

#### **WARNING! DO NOT plug anything other than a D-Fi USB into the USB type B port. Doing so may cause damage to the product.**

**Once plugged in, the D-Fi USB will take over the product. Wired DMX and manual display control / menu buttons will be unavailable until the D-Fi USB is unplugged. The priority** 

- **levels are: 1. D-Fi USB**
	- **2. Wired DMX**
	- **3. Manual Digital Display/Menu Buttons**

#### <span id="page-12-1"></span>**D-Fi USB Compatibility**

The D-Fi USB can receive a DMX signal from the D-Fi Hub and the FlareCON Air 2 as well as other D-Fi USB products.

### <span id="page-12-2"></span>**D-Fi USB Configuration**

- 1. Set the DMX Personality and DMX address on the EZBeam Q3 ILS.
- 2. Use the Chart provided to set **BOTH**:
	- the Channel, and then
		- The Receiving or Transmitting option
- **NOTE: DIP Switch 5 is for Transmitting OR Receiving, please choose carefully.**

#### **D-Fi USB DIP Switch Channels**

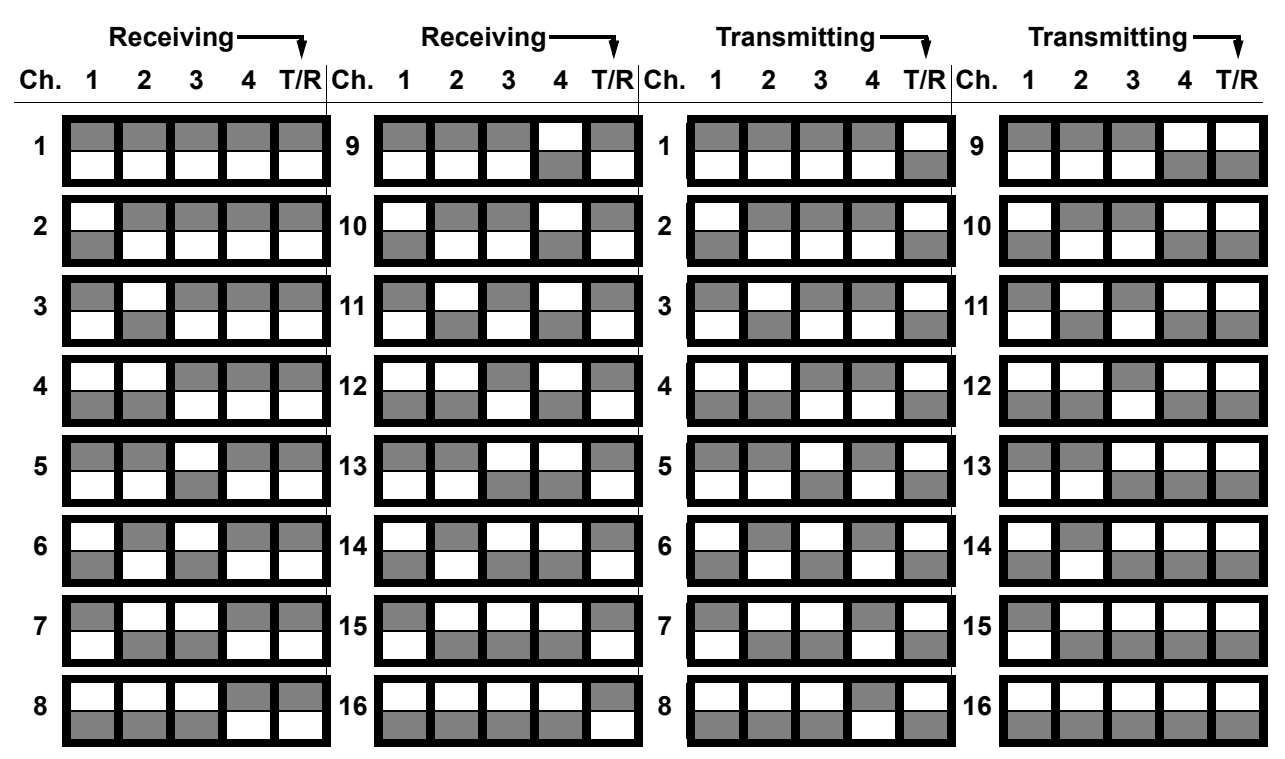

# <span id="page-13-0"></span>**DMX Channel Assignments and Values Zones for DMX Control**

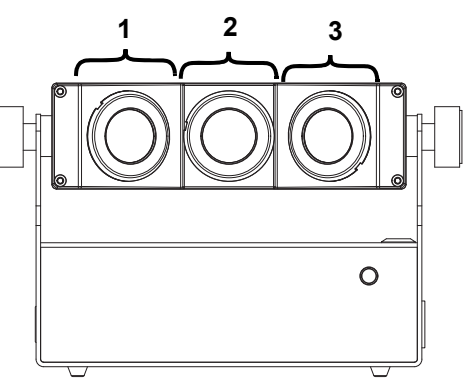

# <span id="page-13-1"></span>**DMX Charts**

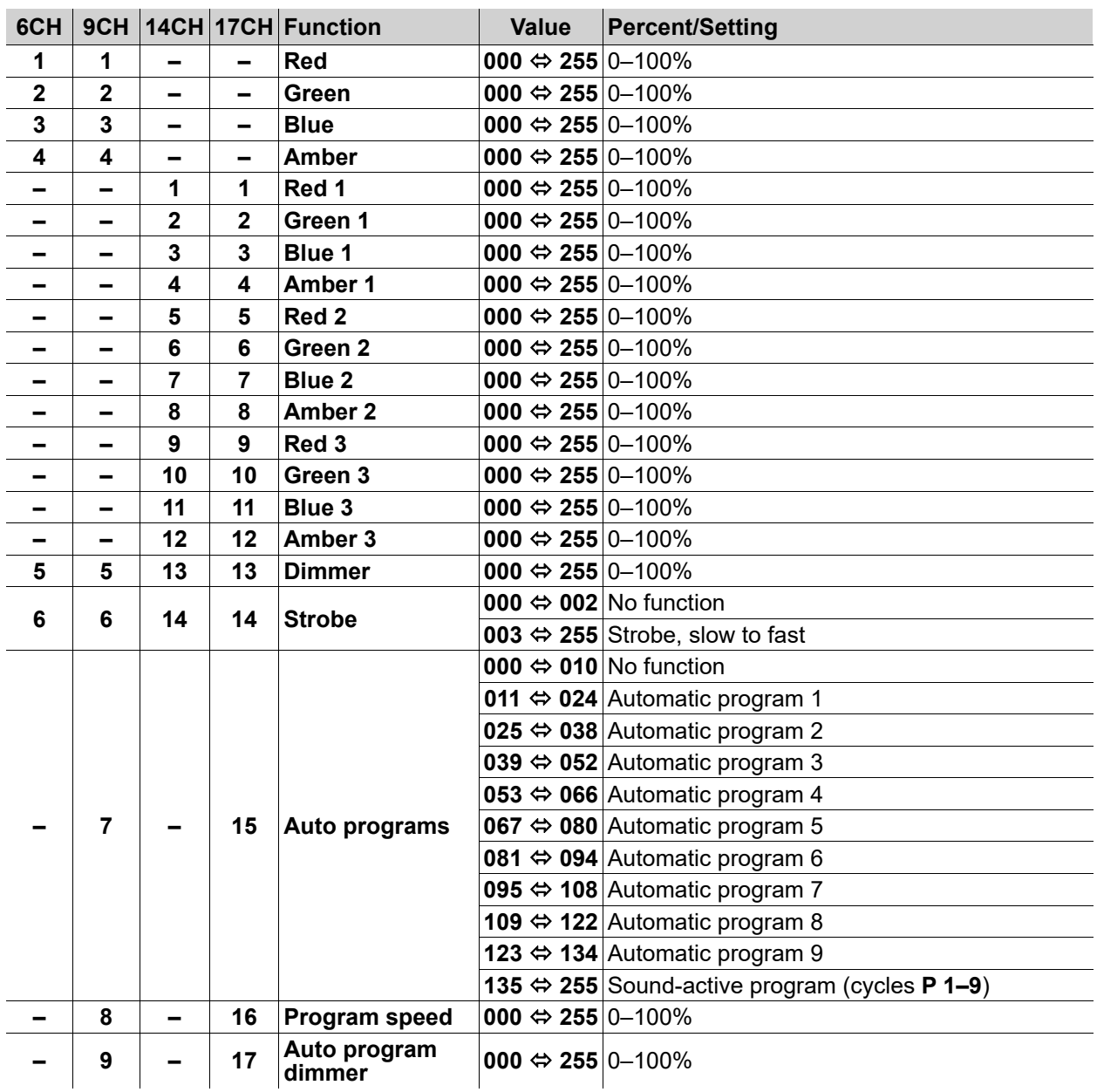

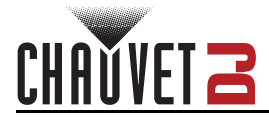

# <span id="page-14-0"></span>**Standalone Configuration**

Set the product in one of the standalone modes to operate without a DMX controller.

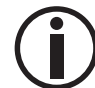

**Never connect a product that is operating in any standalone mode to a DMX string connected to a DMX controller. Products in standalone mode may transmit DMX signals that could interfere with the DMX signals from the controller.**

#### <span id="page-14-1"></span>**Static Mode**

To run the EZBeam Q3 ILS in static mode, follow the instructions below.

- 1. Press **<MENU>** repeatedly until **C--** shows on the display.
- 2. Press **<ENTER>**.
- 3. Use **<UP>** or **<DOWN>** to select the desired mode, from **C001–023**.
- 4. Press **<ENTER>**.

#### <span id="page-14-2"></span>**Auto Programs**

To run the EZBeam Q3 ILS with a sound-active program, follow the instructions below.

- 1. Press **<MENU>** repeatedly until **P--** shows on the display.
- 2. Press **<ENTER>**.
- 3. Use **<UP>** or **<DOWN>** to select an auto program, from **P 1–9**.
- 4. Press **<ENTER>**.

#### <span id="page-14-3"></span>**Auto Speed**

To set the speed of the program, do the following:

- 1. Press **<MENU>** repeatedly until **S--** shows on the display.
- 2. Press **<ENTER>**.
- 3. Use **<UP>** or **<DOWN>** to increase or decrease the auto speed, from **S001–100**.
- 4. Press **<ENTER>**.

#### <span id="page-14-4"></span>**Sound-Active Mode**

To run the EZBeam Q3 ILS with a sound-active program, follow the instructions below.

- 1. Press **<MENU>** repeatedly until **Snd** shows on the display.
- 2. Press **<ENTER>**.
- 3. Use **<UP>** or **<DOWN>** to select how the product will respond when no sound is detected, from **Snd 1–9**.
- 4. Press **<ENTER>**.

#### <span id="page-14-5"></span>**Sound Sensitivity**

To set the sound sensitivity of the product, do the following:

- 1. Press **<MENU>** repeatedly until **SEnS** shows on the display.
- 2. Press **<ENTER>**.
- 3. Use **<UP>** or **<DOWN>** to increase or decrease the sound sensitivity, from **u001–100**.
- 4. Press **<ENTER>**.

#### <span id="page-14-6"></span>**Custom Color Mixing**

To run the EZBeam Q3 ILS with a custom static color, follow the instructions below.

- 1. Press **<MENU>** repeatedly until **U--** shows on the display.
- 2. Press **<ENTER>**.
- 3. Press **<ENTER>** to cycle through the options, **r\_ \_ \_** (red), **G\_ \_ \_** (green), **b\_ \_ \_** (blue), and **A\_ \_ \_** (Amber).
- 4. Use **<UP>** or **<DOWN>** to increase or decrease the selected value from **\_000–255**.
- 5. Repeat steps 3-4 until the product output is set as desired.

#### <span id="page-14-7"></span>**Dimmer Speed**

To set the Dimmer Speed, follow the instructions below:

- 1. Press **<MENU>** repeatedly until **Din** shows on the display.
- 2. Press **<ENTER>**.
- 3. Use **<UP>** or **<DOWN>** to set the dimmer speed, from **diN1–3,** or **oFF**.
- 4. Press **<ENTER>**.

### <span id="page-15-0"></span>**Battery Power**

It is possible to check the battery power on the EZBeam Q3 ILS. To check the battery power:

- 1. Press **<MENU>** repeatedly until **SEt** shows on the display.
- 2. Press **<ENTER>**.
- 3. Use **<UP>** or **<DOWN>** to select **bAT**.
- 4. Press **<ENTER>**.

#### <span id="page-15-1"></span>**Factory Reset**

To return the fixture to it's factory settings:

- 1. Press **<MENU>** repeatedly until **SEt** shows on the display.
- 2. Press **<ENTER>**.
- 3. Use **<UP>** or **<DOWN>** to select **rSET**.
- 4. Press **<ENTER>**.

### <span id="page-15-2"></span>**IRC-6 Infrared Remote Control**

The EZBeam Q3 ILS is compatible with the IRC-6 infrared remote control from Chauvet.

To enable or disable IRC-6 functionality:

- 1. Press **<MENU>** repeatedly until **SEt** shows on the display.
- 2. Press **<ENTER>**.
- 3. Press **<UP>** or **<DOWN>** to select **ir**.
- 4. Press **<ENTER>**.
- 5. Use **<UP>** or **<DOWN>** to select **on** (ir enabled) or **oFF** (ir disabled).
- 6. Press **<ENTER>**.

Consult the table below to operate the EZBeam Q3 ILS with the IRC-6.

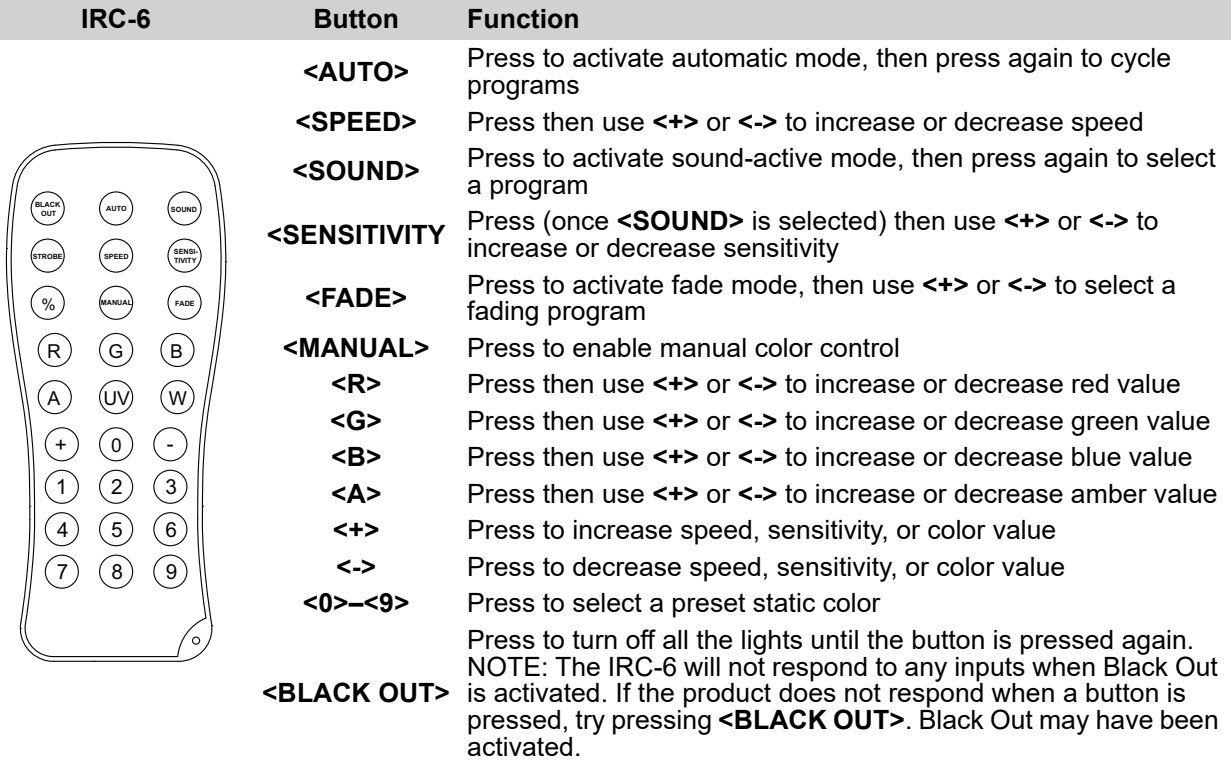

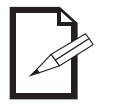

- **Any setting on the IRC-6 will be saved until the system is rebooted. The system will revert to Auto Mode after reboot.**
- **The buttons on the IRC-6 not listed above are reserved for future use.**

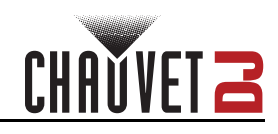

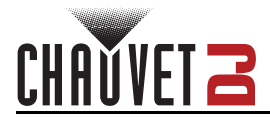

# <span id="page-16-0"></span>**Wired Master/Slave Mode**

The Master/Slave mode allows a single EZBeam Q3 ILS product (the "master") to control the actions of one or more EZBeam Q3 ILS products (the "slaves") without the need of a DMX controller. The master product will be set to operate in either standalone mode or with the IRC-6, while the slave products will be set to operate in slave mode. Once set and connected, the slave products will operate in unison with the master product.

Configure the products as indicated below.

#### **Slave products:**

- 1. Press **<MENU>** repeatedly until **6 Ch** shows on the display.
- 2. Press **<ENTER>**.
- 3. Use **<UP>** or **<DOWN>** to set the starting address to **d 1**.
- 4. Press **<ENTER>**.
- 5. Connect the DMX input of the first slave product to the DMX output of the master product.
- 6. Connect the DMX input of the subsequent slave products to the DMX output of the previous slave product.
- 7. Finish setting and connecting all the slave products.

#### **Master product:**

- 1. Set the master product to operate in standalone mode or with the IRC-6.
- 2. Make the master product the first product in the DMX daisy chain.

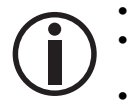

**• Configure all the slave products before connecting the master to the daisy chain. • Never connect a DMX controller to a DMX string configured for Master/Slave operation because the controller may interfere with the signals from the master. • Do not connect more than 31 slaves to the master.**

### <span id="page-16-1"></span>**D-Fi USB Master/Slave Mode**

The D-Fi USB allows a single EZBeam Q3 ILS product (the "master") to control the actions of one or more EZBeam Q3 ILS products (the "slaves") without the need of a DMX controller or DMX cables. The master (transmitter) product will be set to operate in standalone mode, while the slave (receiver) products will be set to operate in slave mode. Once set and connected, the slave products will operate in unison with the master product.

Configure the products as indicated below.

#### **Slave products:**

- 1. Press **<MENU>** repeatedly until **6Ch** shows on the display.
- 2. Press **<ENTER>**.
- 3. Use **<UP>** or **<DOWN>** to set the starting address to **d 1**.
- 4. Press **<ENTER>**.
- 5. Set the D-Fi USB to receive on a specific channel, 1–16.
- 6. Plug in the D-Fi USB.
- 7. Finish setting and connecting all the slave products.

#### **Master product:**

- 1. Set the master product to operate in standalone mode.
- 2. Set the D-Fi USB to transmit on the D-Fi channel the slaves are receiving on.
- 3. Plug in the D-Fi USB.
	- **All products must be set to the same DMX personality, DMX address, and D-Fi channel.**
	- **Configure all the slave products before configuring the master to transmit.**
	- **Never connect a DMX controller to a D-Fi channel configured for Master/Slave operation because the controller may interfere with the signals from the master.**

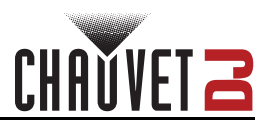

# <span id="page-17-0"></span>**ILS Mode**

ILS (Integrated Lighting System) provides 4 modes that synchronize with the GigBAR MOVE+ILS: Modes 1 and 3 synchronize with side 1 of the GigBAR MOVE+ILS, whereas modes 2 and 4 synchronize with side 2 of the GigBAR MOVE+ILS. When linked, effects will sync with the most similar effect on the selected side of the GigBAR MOVE+ILS: Kinta effects will sync with one of the kintas, moving heads will sync with one of the moving heads, and wash effects will sync with one of the pars. Laser effects will sync with the laser, and strobe effects will sync with the strobe effects regardless of ILS mode.

This product will synchronize with the par effect on the selected side of the GigBAR MOVE+ILS. To set the EZBeam Q3 ILS to respond to an ILS signal:

- 1. Press **<MENU>** repeatedly until **iLS** shows on the display.
- 2. Use **<UP>** or **<DOWN>** to select from **iLS1** (side 1), **iLS2** (side 2), **iLS3** (side 1), or **iLS4** (side 2).
- 3. Press **<ENTER>**.

# CHAŬVET Z

# <span id="page-18-0"></span>**5. Maintenance**

# <span id="page-18-1"></span>**Product Maintenance**

Dust build-up reduces light output performance and can cause overheating. This can lead to reduction of the light source's life and/or mechanical wear. To maintain optimum performance and minimize wear, clean all lighting products at least twice a month. However, be aware that usage and environmental conditions could be contributing factors to increase the cleaning frequency.

To clean the product, follow the instructions below:

- 1. Unplug the product from power.
- 2. Wait until the product is at room temperature.
- 3. Use a vacuum (or dry compressed air) and a soft brush to remove dust collected on the external surface/vents.
- 4. Clean all transparent surfaces with a mild soap solution, ammonia-free glass cleaner, or isopropyl alcohol.
- 5. Apply the solution directly to a soft, lint free cotton cloth or a lens cleaning tissue.
- 6. Softly drag any dirt or grime to the outside of the transparent surface.
- 7. Gently polish the transparent surfaces until they are free of haze and lint.

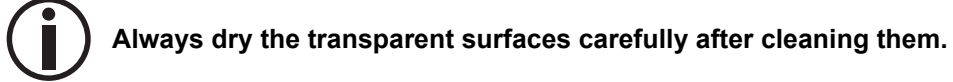

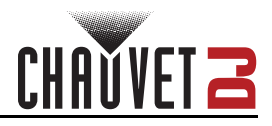

# <span id="page-19-1"></span><span id="page-19-0"></span>**6. Technical Specifications**

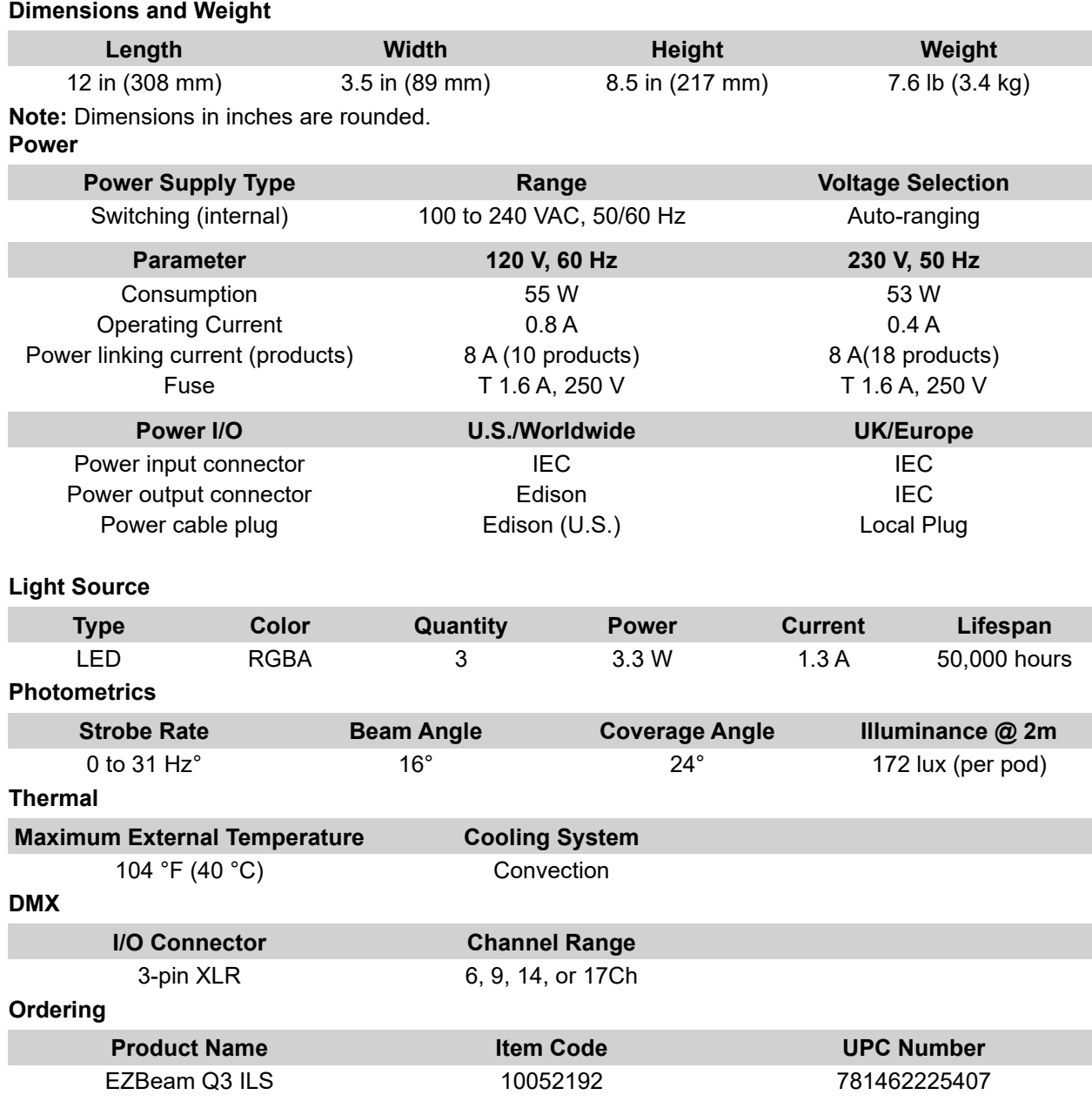

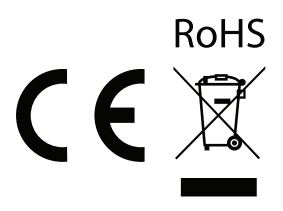

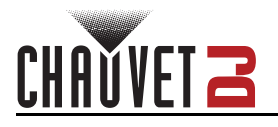

# <span id="page-20-0"></span>**Contact Us**

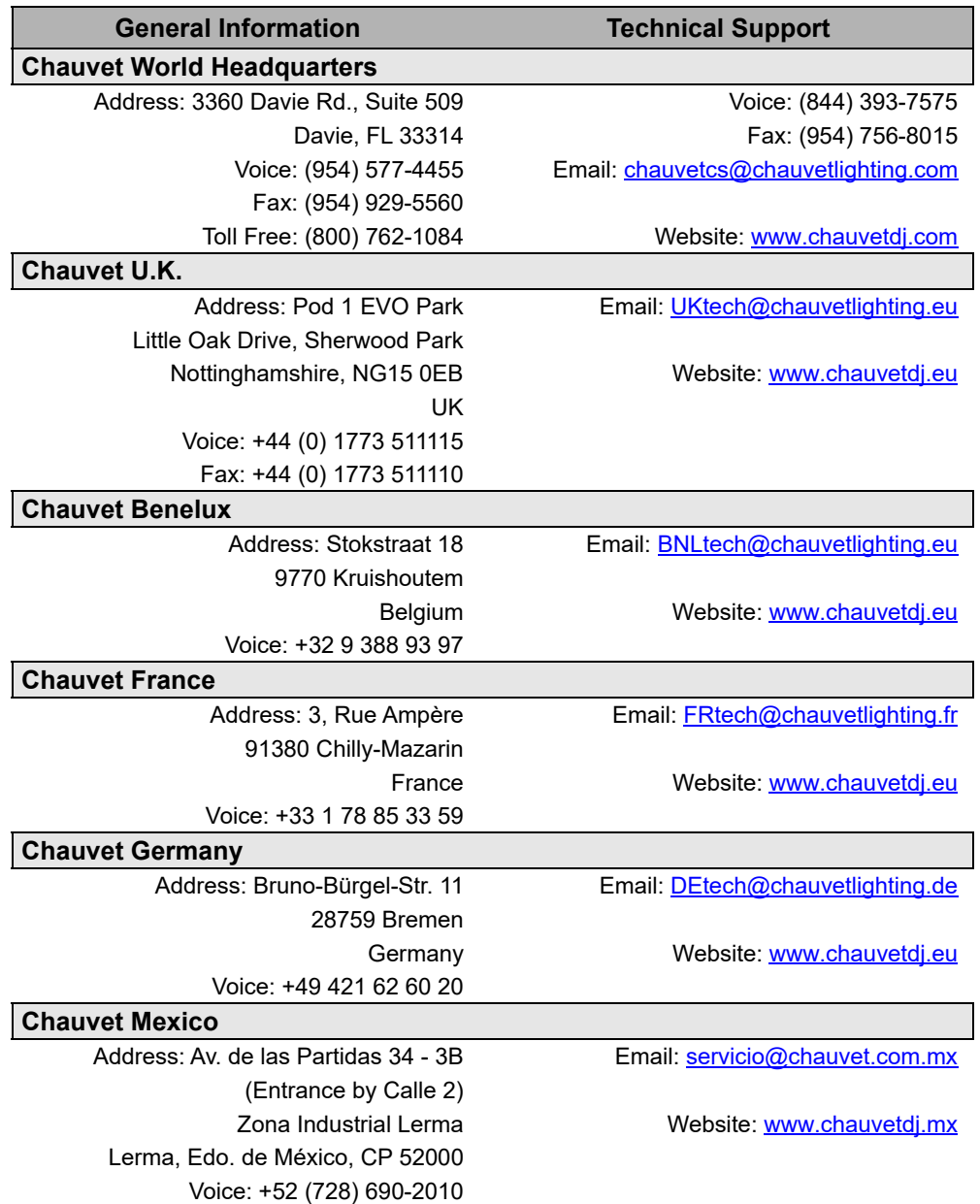

# <span id="page-20-1"></span>**Warranty & Returns**

**For warranty terms and conditions and return information, please visit our website.**

For customers in the United States and Mexico: [www.chauvetlighting.com/warranty-registration.](www.chauvetlighting.com/warranty-registration) For customers in the United Kingdom, Republic of Ireland, Belgium, the Netherlands, Luxembourg, France, and Germany: [www.chauvetlighting.eu/warranty-registration.](www.chauvetlighting.eu/warranty-registration)